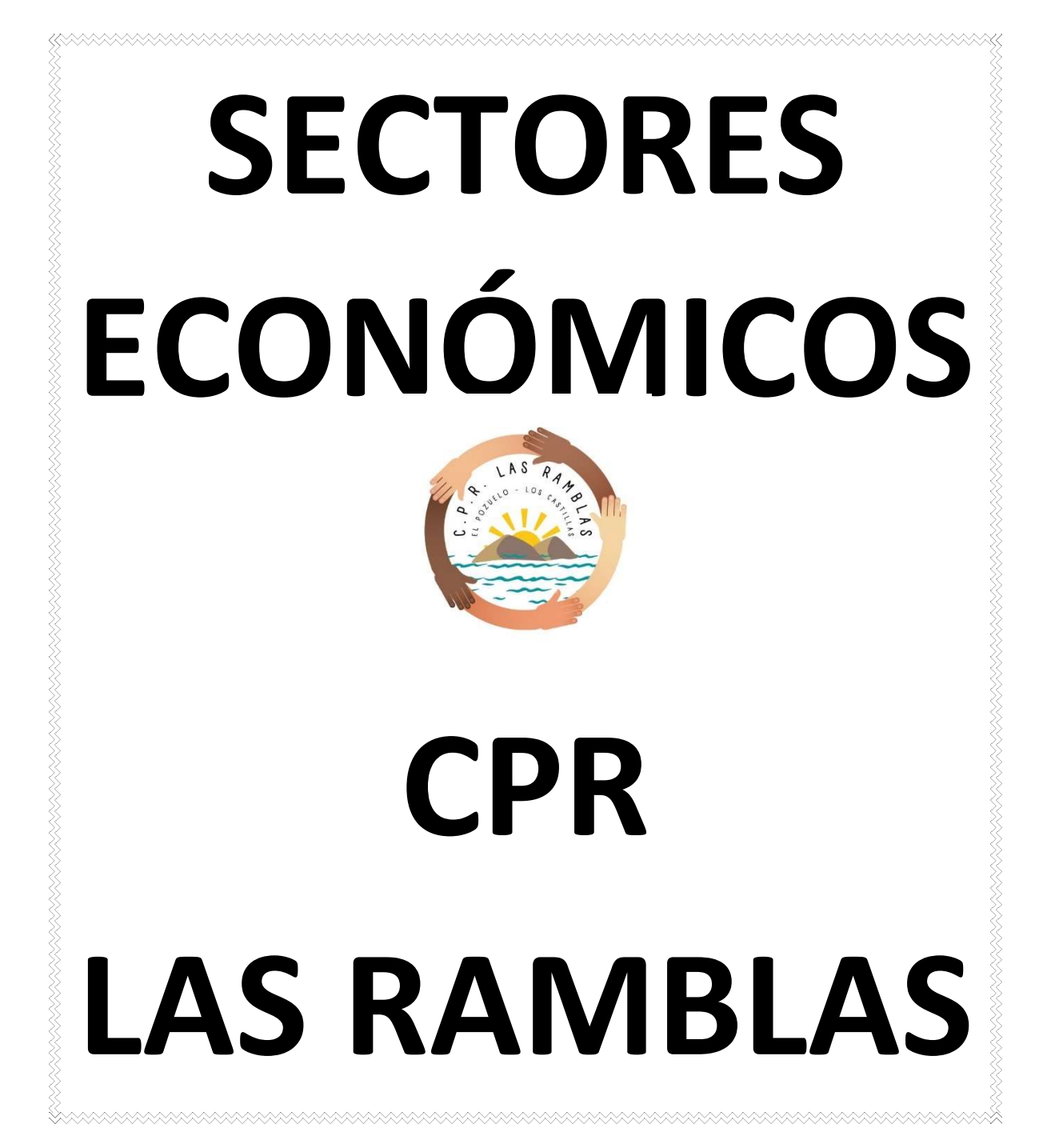

#### ÍNDICE

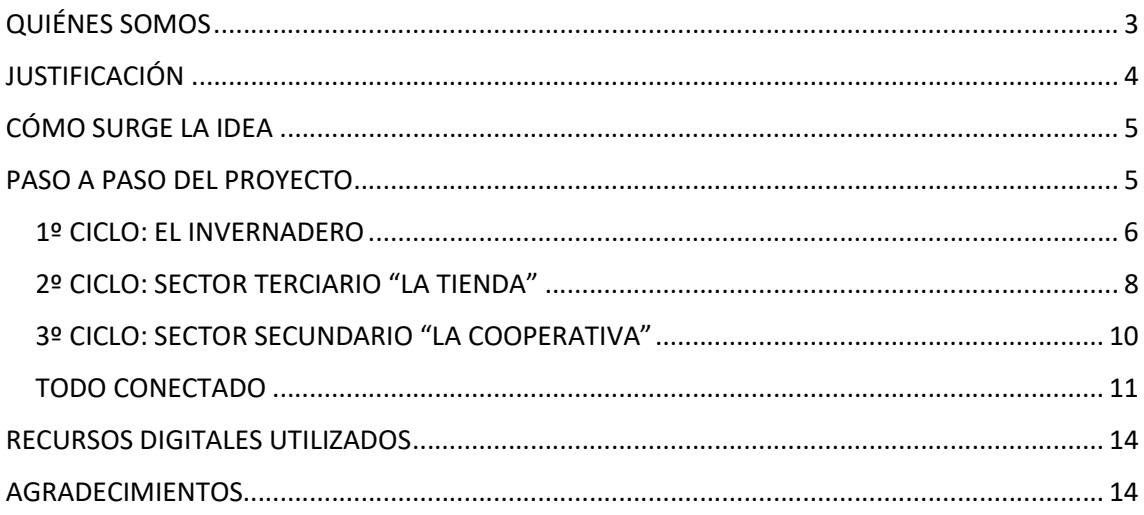

# QUIÉNES SOMOS

Tenemos la gran suerte de pertenecer a un estupendo CPR o Colegio Público Rural que cuenta con dos sedes. La sede principal se encuentra en El Pozuelo y la otra en Los Castillas (ambas localidades pertenecen al municipio de Albuñol en la provincia de Granada).

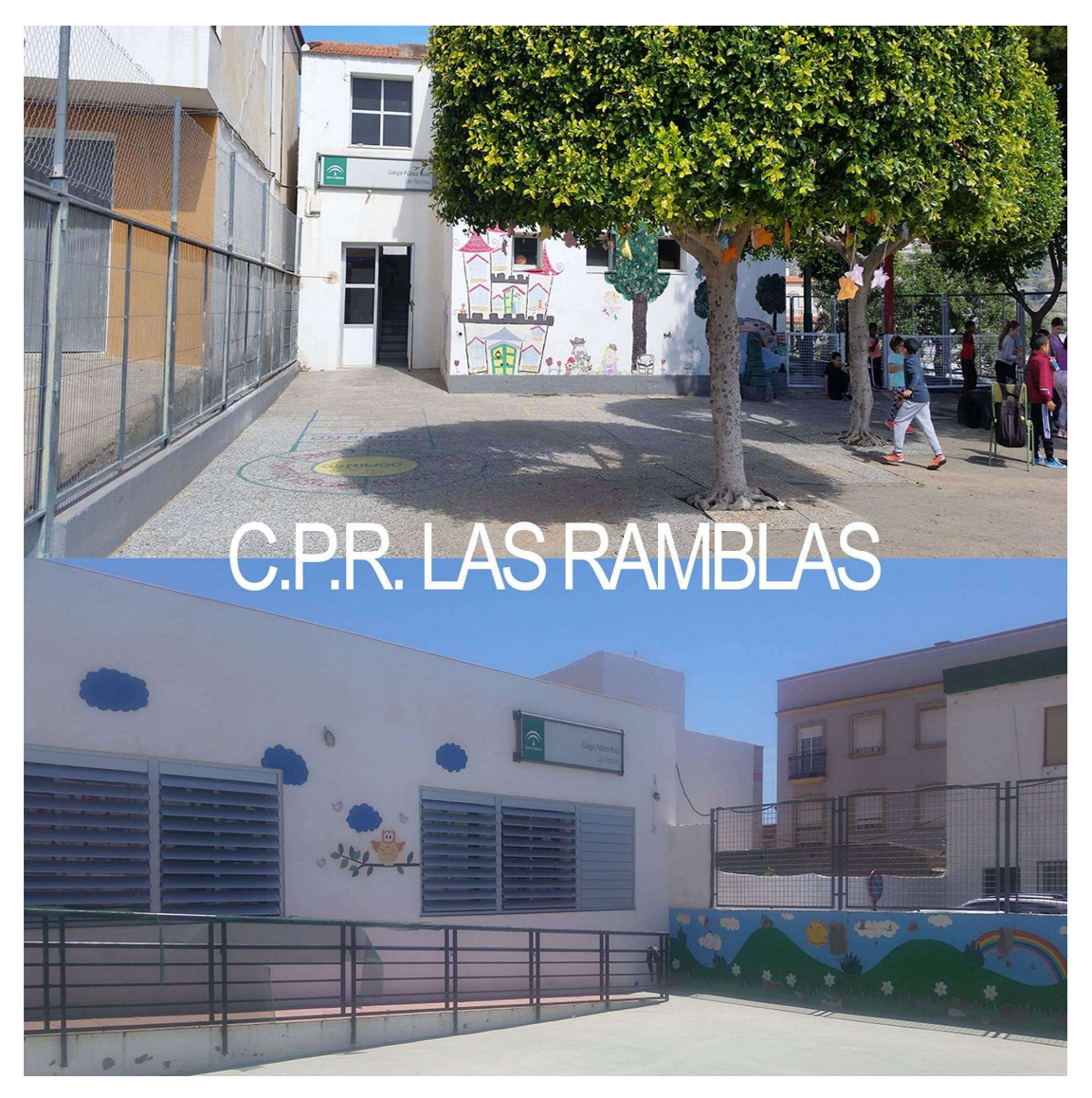

Actualmente somos 144 alumnos en total de los que el 95% son de origen magrebí y nos encontramos cerca de la costa próximos a la provincia de Almería. Nuestro paisaje y economía gira en torno a los invernaderos y cooperativas estando nuestras familias estrechamente relacionadas con este contexto económico.

# JUSTIFICACIÓN

La normativa educativa actual en Andalucía, específicamente el Decreto 101/2023 y el Decreto 100/2023, establece la importancia de desarrollar competencias clave en los estudiantes para prepararlos para el futuro. En nuestro caso, nuestro centro decidió desarrollar una Situación de Aprendizaje en la que pudiese intervenir todo el centro y que se centrara en nuestro entorno más próximo. Para ello, decidimos centrarnos en los sectores económicos que nos rodean y su impacto en nuestra sociedad y el medio ambiente. De esta forma buscamos que el alumnado comprenda su importancia y la interrelación entre ellos.

Esta situación de aprendizaje contribuirá al desarrollo de varias competencias clave:

- 1. Competencia en conciencia y expresiones culturales: El alumnado analizará y conocerá más de cerca cómo los sectores económicos influyen en su cultura y el desarrollo de su entorno. Gracias a esta situación de aprendizaje se fomentará su conocimiento, comprensión y apreciación de la diversidad cultural que le rodea, así como de su creación artística, contribuyendo al desarrollo de la identidad personal y colectiva.
- 2. Competencia matemática y competencias básicas en la ciencia y la tecnología: resolviendo retos, desarrollando hipótesis, descomponiendo los problemas en problemas más pequeños para su resolución, detectando algoritmos…
- 3. Competencia lingüística: a través del trabajo en equipo, desarrollo de debates, lluvias de ideas, lecturas sobre el tema… En resumen, adquiriendo competencias que faciliten al alumnado herramientas para expresarse y comunicarse de forma adecuada.
- 4. Competencia en el sentido de la iniciativa y espíritu emprendedor: desarrollando maquetas que simulen empresas, cooperativas, tiendas, invernaderos de cada uno de los sectores económicos. De esta forma desarrollamos su capacidad para transformar ideas en actos a través de la creatividad, la innovación y la gestión de proyectos, fomentando una actitud proactiva y emprendedora.
- 5. Competencia digital: Enfocada la resolución de problemas a través de la robótica/programación, así como en el uso seguro y crítico de las tecnologías de la información y comunicación para el aprendizaje, el trabajo y la participación en la sociedad.
- 6. Competencia personal, social y de aprender a aprender: impulsando en nuestro alumnado a través de las distintas actividades el desarrollo de habilidades para el autoaprendizaje, la gestión de emociones, la interacción social y de participación activa.
- 7. Competencia ciudadana: promoviendo el conocimiento y el ejercicio de sus derechos y deberes, la participación democrática y el respeto a los valores y las normas.

8. Competencia en el conocimiento y la interacción con el mundo físico: a través de esta situación de aprendizaje nuestro alumnado se enfoca, comprende y valora el entorno que nos rodea, los procesos que le afectan, promoviendo siempre el desarrollo sostenible y el bienestar ambiental.

En resumen, esta situación de aprendizaje prepara a los estudiantes para entender y participar activamente en la economía, fomentando un aprendizaje significativo y relevante para su futuro personal y profesional.

# CÓMO SURGE LA IDEA

En nuestro centro llevamos 3 años trabajando con metodologías innovadoras STEAM dando al alumnado un papel activo y principal dentro de su educación. Con el desarrollo de esta situación de aprendizaje vimos la oportunidad de trabajar estas metodologías utilizando un tema cercano al alumnado y con el que conviven día tras día. Hay que destacar que la mayoría de las familias trabajan en invernaderos, cooperativas o en transporte de los productos que han salido de estos dos anteriores. Lo que en un comienzo surgió como un acercamiento a los sectores económicos, acabó convirtiéndose en una serie de retos y propuestas que dio lugar a la reflexión, búsqueda de soluciones, debate y descubrimiento de su entorno.

### PASO A PASO DEL PROYECTO

En este apartado del proyecto trataremos de descomponer y exponer de la forma más clara posible los distintos pasos que hemos seguido para la realización del proyecto de los sectores económicos llevado a cabo en nuestro centro educativo.

La mayor parte de las familias de nuestro alumnado trabajan en invernaderos, cooperativas, tiendas o bien transportando los distintos alimentos, comenzamos nuestro proyecto con una pregunta sencilla. ¿Qué trabajo realizan tus padres?

A raíz de las respuestas obtenidas realizamos actividades en las que:

- Seleccionamos los distintos trabajos más comunes entre nuestras familias.
- Abrimos debates sobre la importancia de estos sectores en nuestro contexto, los métodos, maquinarias, pesticidas utilizados…
- Conocimos la importancia del consumo de Km0
- Clasificamos los distintos trabajos dentro de los sectores económicos.
- Analizamos la relación e importancia de estos sectores con el cuidado del medio ambiente.

 Evaluamos la relevancia que tienen estos sectores dentro de nuestro contexto.

En una segunda fase, dividimos los diferentes sectores económicos para hacer partícipes a cada uno de los ciclos de la etapa de Primaria:

- Primer Ciclo  $\rightarrow$  Sector Primario
- $\bullet$  Segundo Ciclo  $\rightarrow$  Sector Terciario
- $\bullet$  Tercer Ciclo  $\rightarrow$  Sector Secundario

#### 1º CICLO: EL INVERNADERO

Si alguna vez decidís hacer una visita a nuestro centro comprobaréis que estamos "literalmente" rodeados de invernaderos. Por lo tanto, y siendo nuestra idea partir de lo más cercano al alumno para facilitar unos aprendizajes más significativos, decidimos que este elemento sería sobre el que giraría nuestro trabajo centrado en el sector primario.

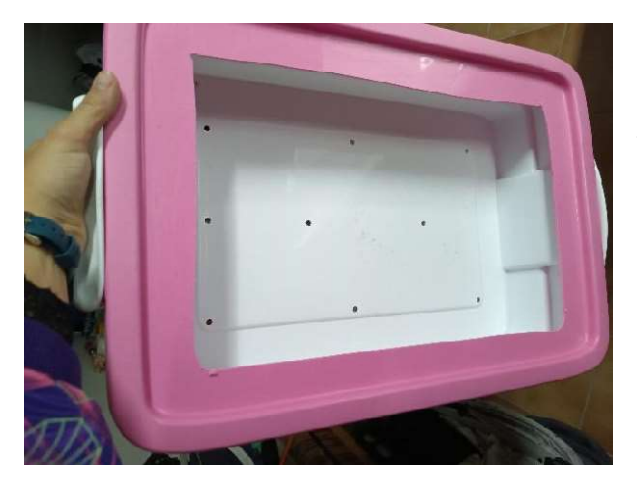

MMMMMMMMMMM

Por ello, una vez han investigado, preguntado a sus familiares sobre su trabajo en el campo y descubierto más sobre el trabajo en la vega y los invernaderos comenzamos con la creación de nuestro mini invernadero.

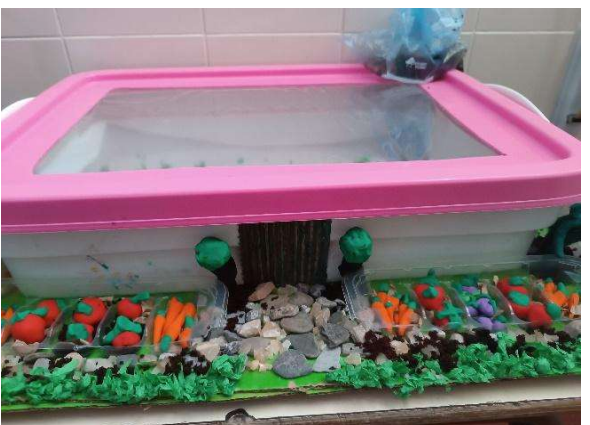

Más tarde los alumnos se encargarán de recrear y decorar el entorno de nuestro particular invernadero del centro.

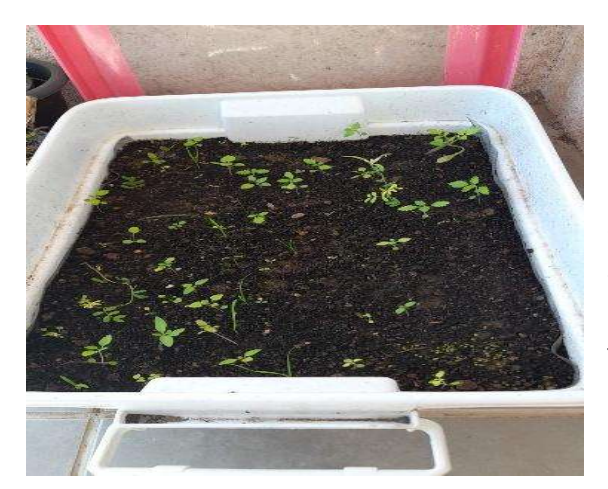

Una vez creado el invernadero, se procede a llenar con tierra, abono y a sembrar semillas. En la imagen podemos ver el resultado obtenido tras la siembra. ¡Ya tenemos nuestro invernadero en marcha!

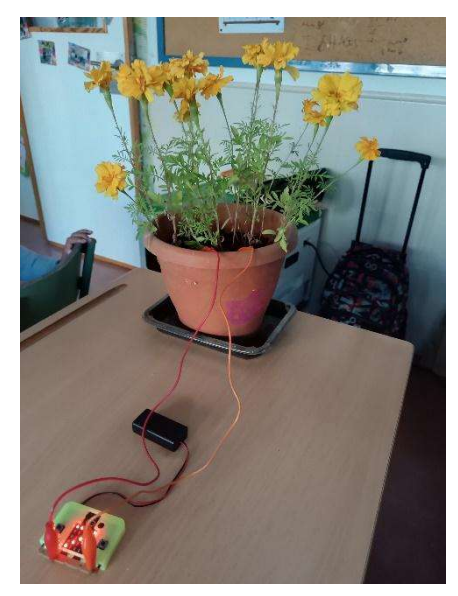

Ahora toca robotizarlo.

Utilizando una tarjeta Micro:bit creamos la programación pertinente para controlar la humedad de la tierra de nuestro invernadero. De esta manera, con el sensor de humedad con la que cuenta la Micro:bit, podremos controlar si nuestro invernadero debe de regarse o no en función de la humedad que registre.

En esta imagen podemos ver una muestra de las pruebas realizadas con algunas de las plantas del colegio para poder regular y programar la tarjeta.

Tras distintas pruebas, finalmente, aquí os mostramos la programación de la tarjeta para poder realizar la actividad correctamente.

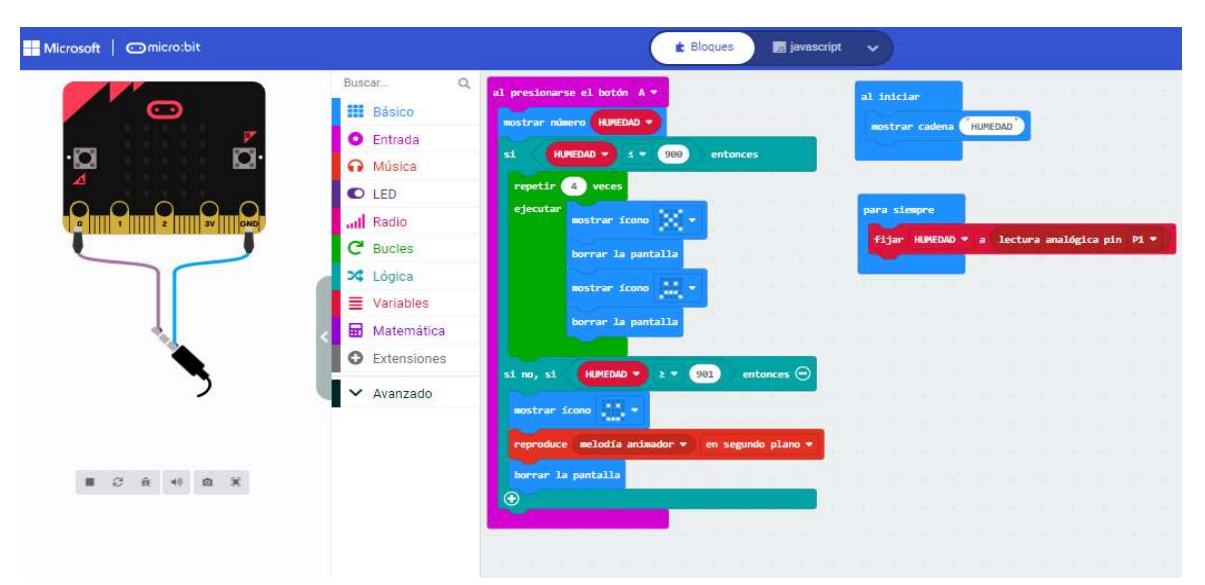

#### 2º CICLO: SECTOR TERCIARIO "LA TIENDA"

En este apartado cabe destacar que tanto en el municipio de El Pozuelo con 680 habitantes, como Los Castillas con 534 habitantes (según datos del INE 2023) la mayor parte de las tiendas que existen están relacionadas directamente con el sector alimentario. Por ello, los alumnos de este ciclo se dividieron en grupos de 2-3 alumnos y se les pidió que creasen una maqueta en la que se representara una tienda de alimentación.

Aquí os mostramos algunas fotos del proceso:

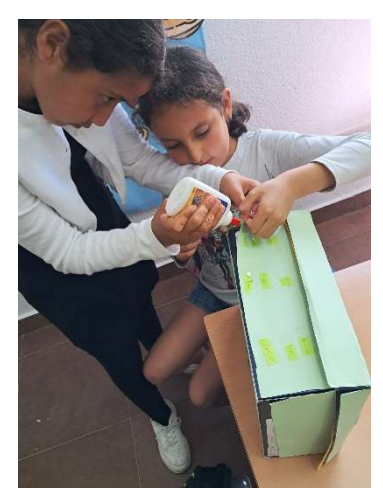

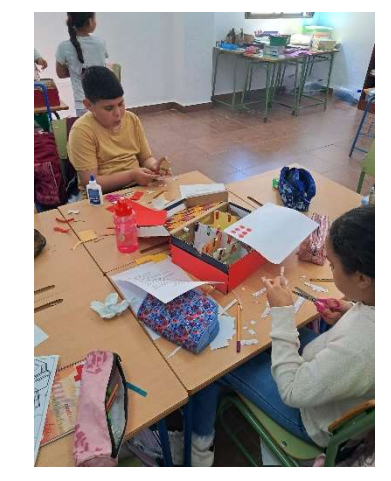

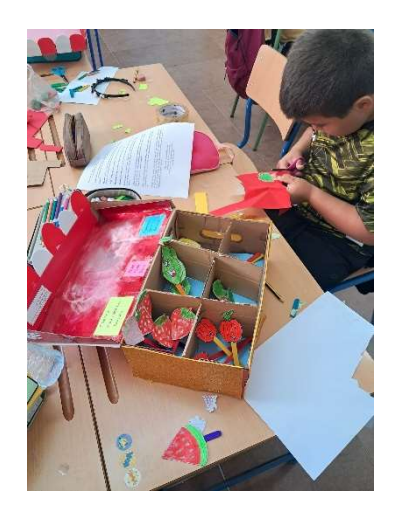

**AAAAAAAAAAAASS** 

Y de los resultados.

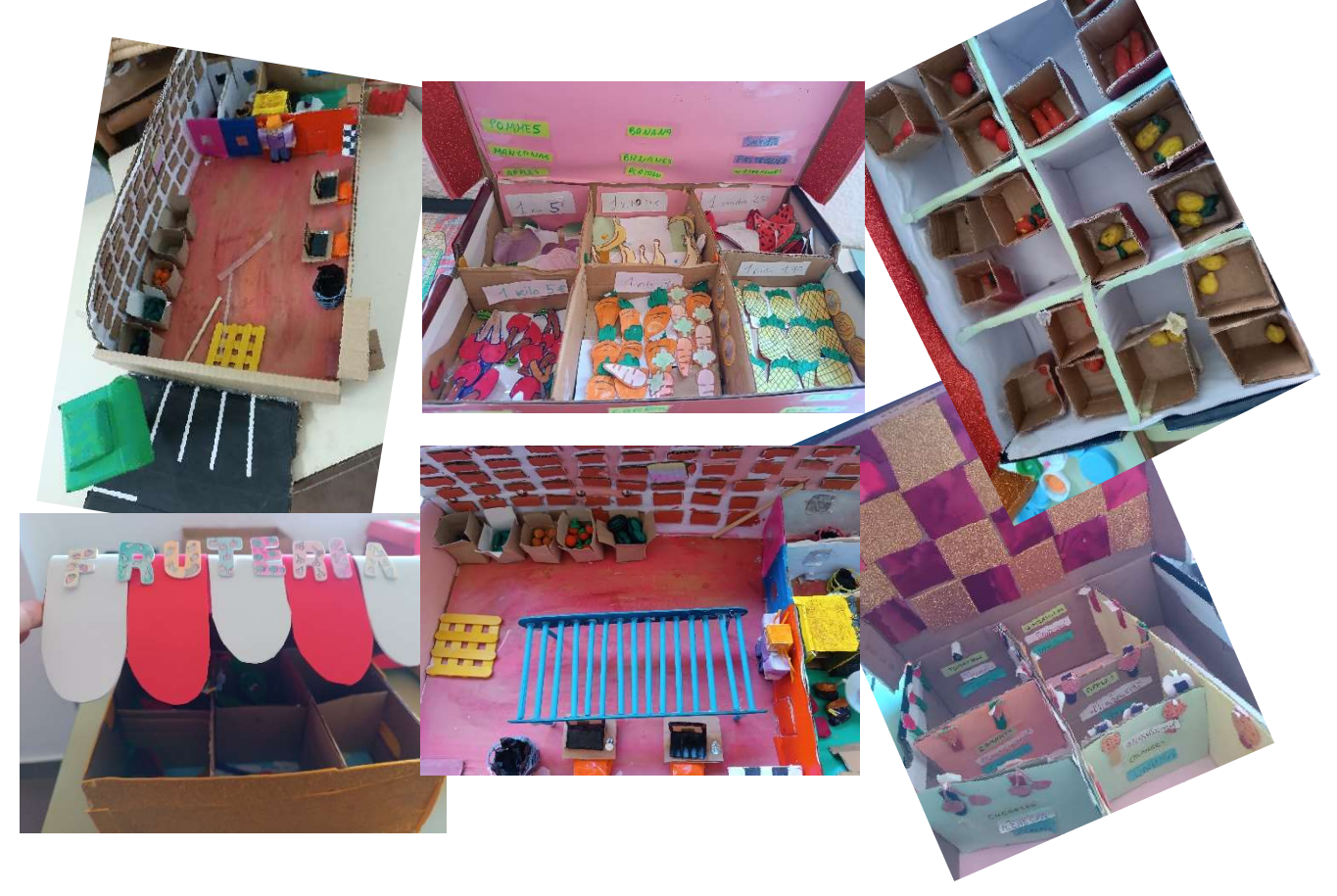

Una vez hemos terminado las maquetas ahora toca… ¡ROBOTIZARLAS!.

En este caso usaremos la placa Makey-makey. Con la ayuda de esta placa conseguiremos que al pulsar sobre los distintos "botones" colocados sobre los alimentos escuchemos el nombre del producto en los cuatro idiomas hablados en el centro: español, inglés, francés y árabe.

- En primer lugar, realizaremos una grabación con la entonación y vocalización correcta el nombre de los distintos alimentos en los cuatro idiomas.
- Una vez tenemos la grabación, programaremos con Scratch para que al pulsar sobre el botón habilitado cerca de los alimentos podamos escuchar la voz de nuestro alumnado.

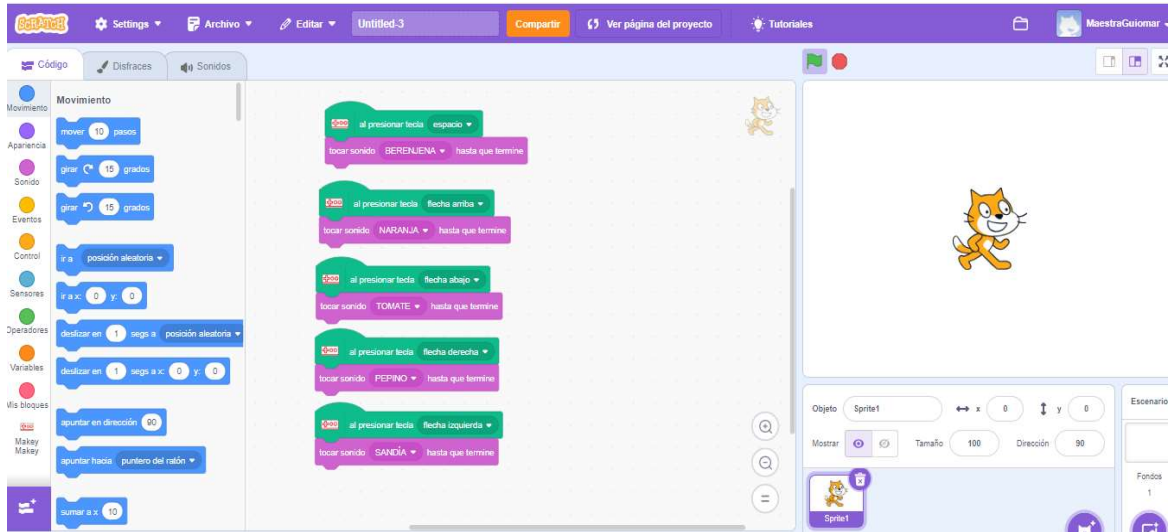

 Ya tenemos la maqueta, la grabación y la programación con lo cual sólo nos queda conectar adecuadamente los cables con la placa y la maqueta. ¡Y listo!

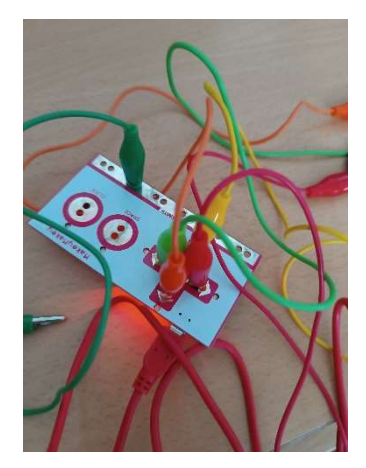

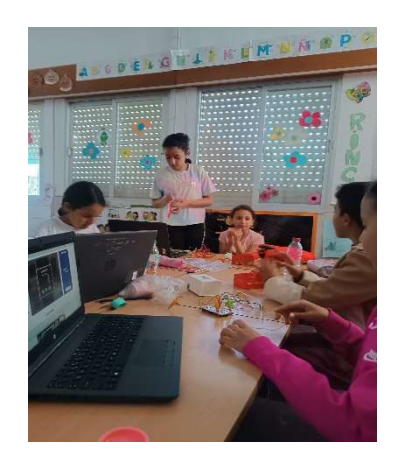

### 3º CICLO: SECTOR SECUNDARIO "LA COOPERATIVA"

Tras las correspondientes investigaciones sobre las cooperativas y fábricas en torno a su municipio el alumnado de tercer ciclo se centró en la creación por parejas de su propia cooperativa.

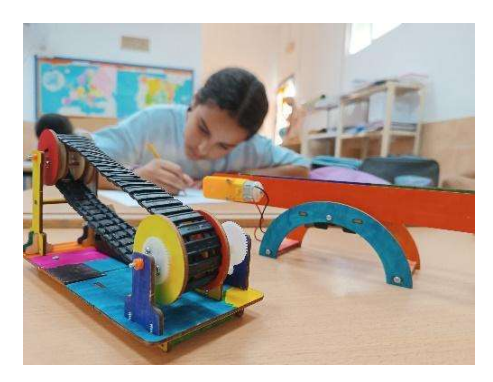

Este proceso comenzó con la construcción y diseño de una cinta transportadora que representa la selección y clasificación que hacen en las mismas de los alimentos que llegan de la Vega y los invernaderos.

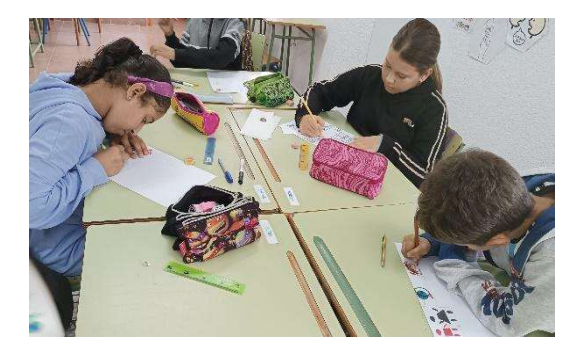

Ya con la cinta transportadora terminada, necesitábamos una fábrica o cooperativa en la que poder instalarla. Pero, para crear la fábrica, primero tuvimos que diseñar unos bocetos o planos.

Ya tenemos, la cinta, los planos y nos falta crear las maquetas. En equipos de 2 ó 3 alumnos crearon sus maquetas y las expusieron a los demás compañeros. Aquí os mostramos unas fotos de este proceso.

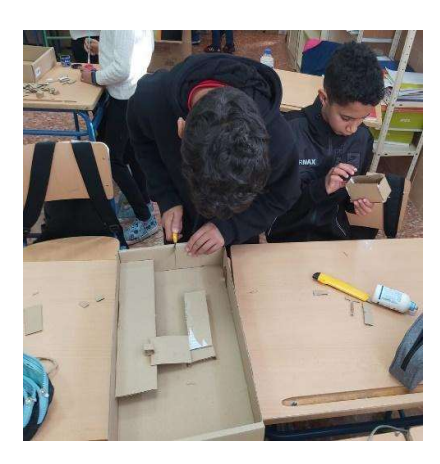

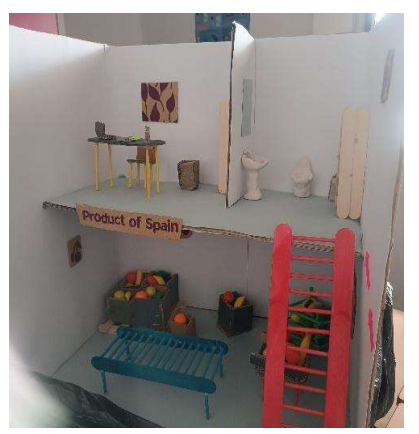

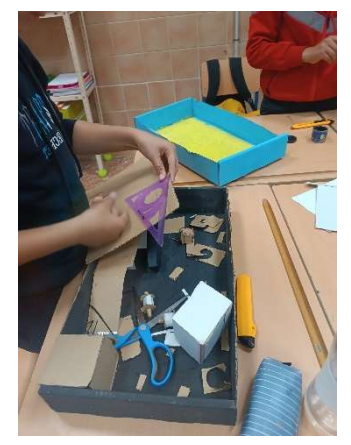

#### TODO CONECTADO

Para enlazar los distintos sectores y poder representarlos con claridad, creamos un tapiz con una cuadrícula de 10x10 que sirviera de base para poder colocar algunas representaciones de las distintas maquetas creadas a lo largo del proyecto.

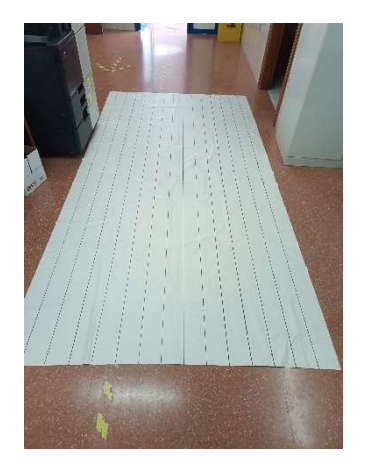

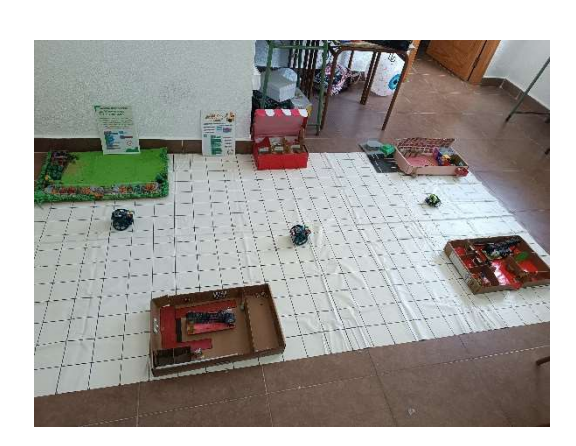

Y, ¿por qué la cuadrícula de 10X10? Para que los productos de nuestro invernadero puedan ser transportados a la cooperativa y a su vez los productos ya clasificados y empaquetados en la cooperativa puedan llegar a las tiendas, necesitamos de un sistema de transporte para estas mercancías. En nuestro caso lo vamos a representar de dos formas.

Por un lado, utilizando un nivel más básico de robótica, representaremos este sistema de transporte con un robot de suelo llamado scornabot. Este robot de suelo educativo de origen gallego se programa a través de su botonera superior y se desplaza de 10 en 10 centímetros. Este es el motivo de usar la cuadrícula.

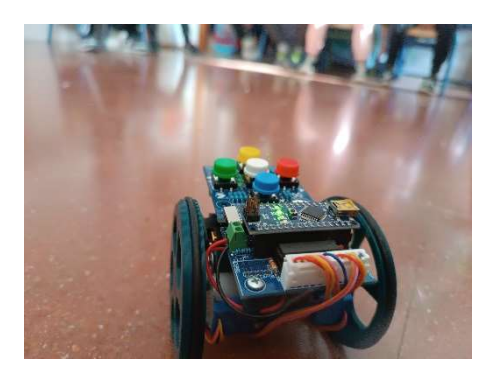

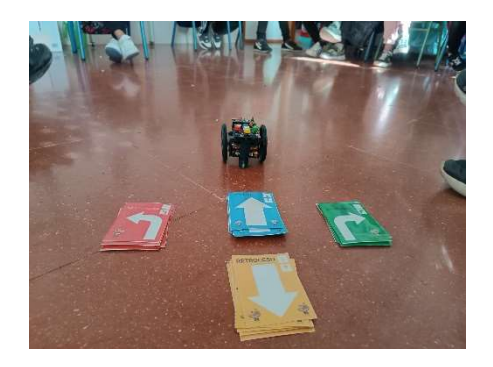

Por otra parte, y utilizando ya un nivel de robótica un tanto más avanzado, programaremos el robot Maqueen como si de un coche teledirigido se tratase con un mando a distancia reciclado. Ya que este proceso es más complicado pasaremos a desglosar los pasos de una forma más detallada.

Los mandos a distancia, para poder enviar las señales a los respectivos dispositivos utilizan una señal IR o infrarrojos que no son visibles al ojo humano. Esta señal emite un código que podemos asociar a las distintas acciones que queremos realizar con nuestro robot, por lo tanto, lo primero que tenemos que descubrir es qué código emite con cada uno de los botones que utilizaremos para nuestro control remoto.

Para poder descubrir dicho código y programar nuestro Maqueen utilizaremos la plataforma para llevar a cabo la tarea será Microsoft MakeCode para Micro: bit. En dicha plataforma realizaremos esta programación y la introduciremos en la tarjeta Micro: bit.

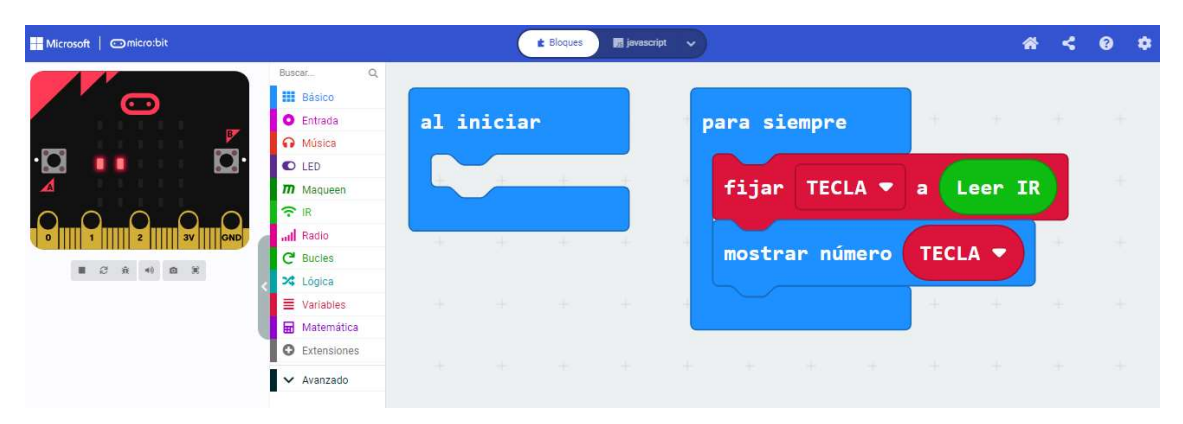

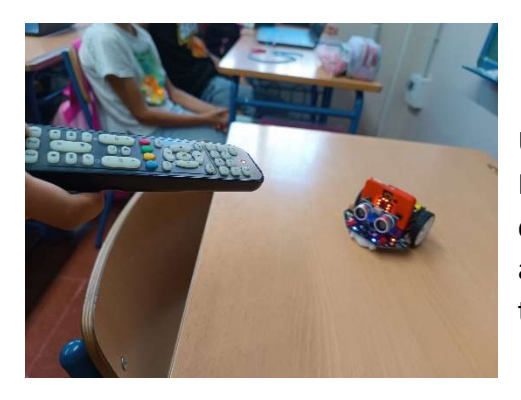

Una vez programada, la conectaremos al Maqueen y procederemos a ir pulsando las teclas que utilizaremos para manejar nuestro robot y anotando los códigos que se reflejen en la tarjeta.

Ya con los códigos obtenidos, pasaremos a programar nuestro Maqueen para que al recibir la señal de infrarrojos de nuestro mando a distancia nuestro robot se mueva como si fuese un coche teledirigido. Para ello tendremos que asociar los códigos con los motores del robot de modo que:

- Si queremos que el robot avance cuando pulsemos la flecha arriba del mando, la programación deberá reflejar que al recibir el mensaje de infrarrojos de esta tecla los dos motores avanzarán por un tiempo y luego se detendrán.
- Si queremos que el robot retroceda al pulsar la flecha hacia abajo del mando, la programación reflejará que cuando el robot reciba la señal de infrarrojos de esta tecla los dos motores retrocederán por un tiempo y luego se detendrán.
- Si lo que queremos es que el robot gire a la derecha al pulsar el botón de flecha derecha del mando, la programación deberá reflejar que al recibir el código de

este botón el motor derecho deberá estar parado y el izquierdo avanzará durante un tiempo y luego se detendrá.

 Si en cambio, lo que queremos es que el robot gire a la izquierda al pulsar el botón de flecha izquierda del mando la programación deberá reflejar que al recibir el código de este botón el motor izquierdo deberá estar parado y el derecho avanzará durante un tiempo y luego se detendrá.

#### Así quedaría

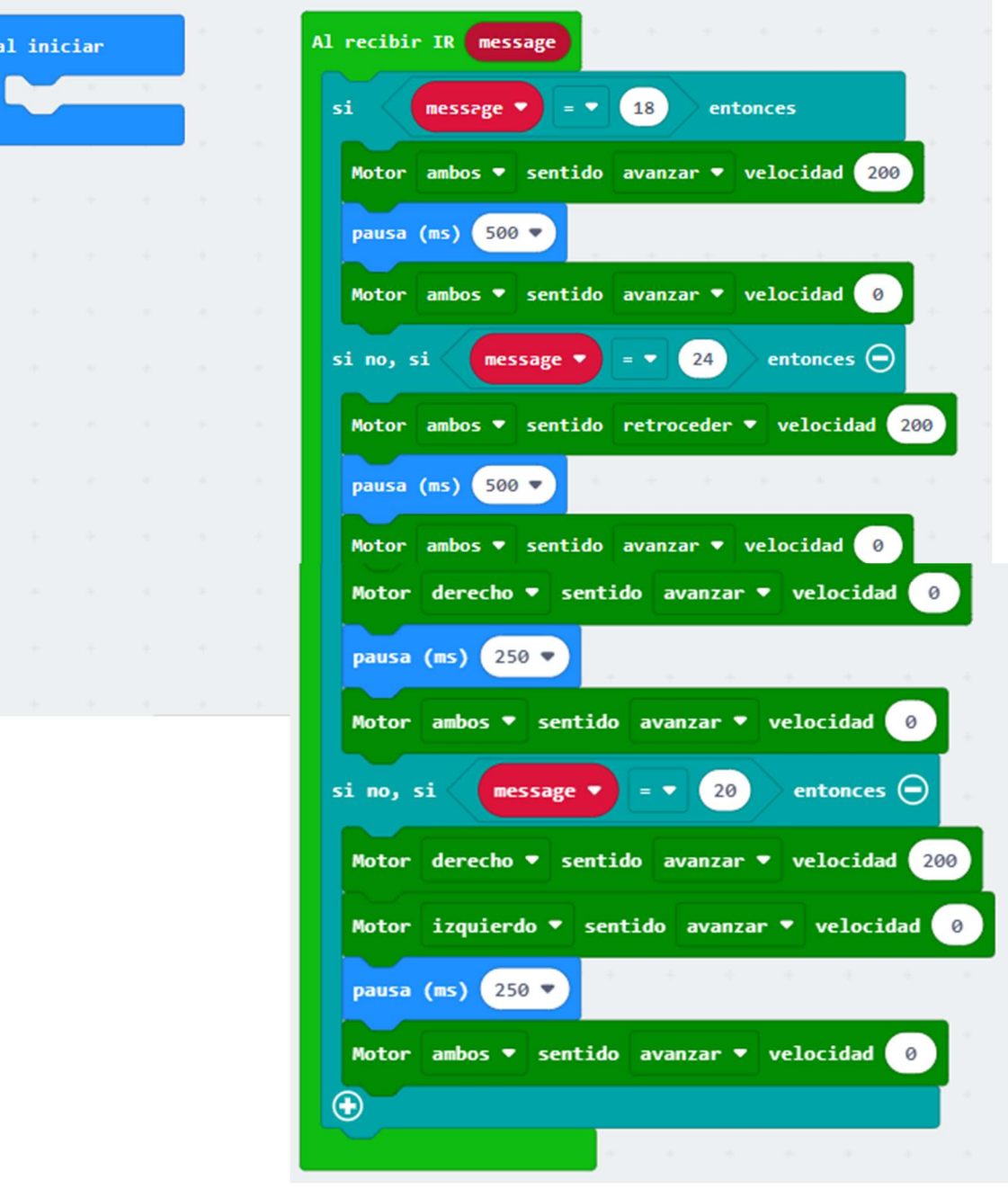

### RECURSOS DIGITALES UTILIZADOS

En este apartado reflejamos las plataformas o recursos utilizados para la robotización del proyecto.

Microsoft MakeCode para Microbit

**Scratch** 

https://pedroruizf.github.io/maqueen\_retos/

## AGRADECIMIENTOS

Este proyecto, como hemos comentado con anterioridad, surgió de una situación de aprendizaje en el que se trabajarían los sectores económicos pero poco a poco se fue haciendo cada vez más y más grande hasta llegar al punto en el que nos encontramos. Para ello, se han visto implicados docentes y equipo directivo del CPR LAS RAMBLAS, estudiantes, familias, el Club Robótica Granada y los trabajadores del Departamento de Educación del Parque de las Ciencias (en especial a Belén, Jose Antonio y Pepe). A todos ellos, GRACIAS por vuestro tiempo, paciencia y dedicación que nos ayudan día a día a conseguir todo lo que nos proponemos.